## **Diocese of Manchester Safe Environment Renewal Training Instructions**

- 1. Go to [https://Manchester.cmgconnect.org](https://manchester.cmgconnect.org/) and click on **Sign In.** *Please do not create a new account.*
- 2. Use **your existing username and password to signin.** If you have forgotten your credentials, click on "Forgot User Name?" or "Forgot Password?" and provide your email address to receive reset assistance.
- 3. Once signed in, your dashboard will show the original safe environment curriculum you previously completed as well as a new, renewal module as shown below:

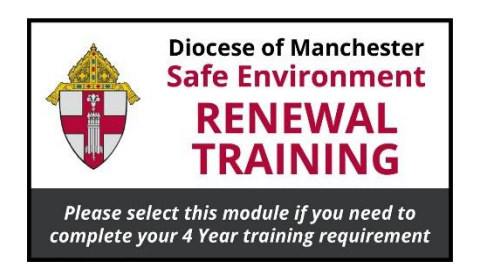

4. **Click on the Start button** below the Renewal Training image to begin.

For **technical assistance,** use the Support button in the bottom right corner of the web page.

## **THANK YOU!**